# Guía práctica para estudantes de

# novo acceso a estudos de posgrao

**Versión 0.1 (21/06/2018)**

# ESTUDIOS DE MÁSTER

# QUÉ QUIERES ESTUDIAR?

• Estudios de máster: [https://www.uvigo.gal/estudar/que](https://www.uvigo.gal/estudar/que-estudar/mestrados)[estudar/mestrados](https://www.uvigo.gal/estudar/que-estudar/mestrados)

## REQUISITOS PARA ACCEDER

Podrás acceder cumpliendo los requisitos de acceso enumerados en el apartado I. de la convocatoria de matrícula:

<https://secretaria.uvigo.gal/uv/web/convocatoria/public/show/71>

# ADMISIÓN A ESTUDIOS:

Además, cada máster puede establecer requisitos particulare de admisión. Puedes consultarlos en el Anexo III de dicha convocatoria

# PREINSCRIPCIÓN

## Cuando?

Calendario de plazos de preinscripción y matrícula: [https://www.uvigo.gal/opencms/export/sites/uvigo/uvigo\\_gl/DOCUME](https://www.uvigo.gal/opencms/export/sites/uvigo/uvigo_gl/DOCUMENTOS/alumnado/posgrao/Calendario_2018_2019_mxsteres_def_20180425.pdf) [NTOS/alumnado/posgrao/Calendario\\_2018\\_2019\\_mxsteres\\_def\\_2018](https://www.uvigo.gal/opencms/export/sites/uvigo/uvigo_gl/DOCUMENTOS/alumnado/posgrao/Calendario_2018_2019_mxsteres_def_20180425.pdf) [0425.pdf](https://www.uvigo.gal/opencms/export/sites/uvigo/uvigo_gl/DOCUMENTOS/alumnado/posgrao/Calendario_2018_2019_mxsteres_def_20180425.pdf)

- \*El máster de Dirección de Arte en Publicidad no se oferta en el 1º prazo
- \*El máster de Ingeniería Industrial sustituye el calendario ordinario por el calendario alternativo

## Donde?

A través de la Secretaría virtual da Universidad de Vigo:

### <https://matricula.uvigo.es/loginX/login.asp>

## \*Consulta el anexo I de esta guía para ver los pasos a seguir.

#### Como?

Solicitando hasta un máximo de 4 estudios por orden de preferencia

## Documentación

Apartado I.1.3.2. de la convocatoria de matrícula.

Sólo para preinscribirte, puedes enviarla escaneada al área o áreas de posgrado que gestionan los másteres en los respectivos centros. Hasta 10 días después de terminar el plazo de matrícula deberás presentarla compulsada o bien entregar copias acompañando los originales para su comprobación.

### Información admisiones

Podrás consultarlas en la misma dirección de la secretaría virtual

<https://matricula.uvigo.es/loginX/login.asp>

# **MATRÍCULA**

### Cuando?

[https://www.uvigo.gal/opencms/export/sites/uvigo/uvigo\\_gl/DOCU](https://www.uvigo.gal/opencms/export/sites/uvigo/uvigo_gl/DOCUMENTOS/alumnado/posgrao/Calendario_2018_2019_mxsteres_def_20180425.pdf) [MENTOS/alumnado/posgrao/Calendario\\_2018\\_2019\\_mxsteres\\_def\\_2](https://www.uvigo.gal/opencms/export/sites/uvigo/uvigo_gl/DOCUMENTOS/alumnado/posgrao/Calendario_2018_2019_mxsteres_def_20180425.pdf) [0180425.pdf](https://www.uvigo.gal/opencms/export/sites/uvigo/uvigo_gl/DOCUMENTOS/alumnado/posgrao/Calendario_2018_2019_mxsteres_def_20180425.pdf)

## Dónde?

<https://matricula.uvigo.es/loginX/login.asp>

## Pago

En la siguiente dirección podrás ver información acerca de las modalidades y condiciones de pago, exenciones, etc.:

[https://www.uvigo.gal/uvigo\\_es/administracion/bolsas/prezos/#p](https://www.uvigo.gal/uvigo_es/administracion/bolsas/prezos/#prezos) [rezos](https://www.uvigo.gal/uvigo_es/administracion/bolsas/prezos/#prezos)

## Documentación

Si en el proceso de preinscripción has enviado la documentación escaneada, tienes un plazo de 10 días hábiles desde el término del plazo de matrícula, para presentar la documentación compulsada o bien acompañar a las copias los originales en el área de posgrado del centro que gestiona el máster. Recuerda que no es necesario justificar estudios cursados en la Universidad de Vigo.

Además, en su caso, deberás presentar la documentación acreditativa de exenciones de pago o el documento SEPA (para casos de domiciliación), cubierto y firmado por el titular de la cuenta bancaria

Ten en cuenta que el hecho de no haber presentado la documentación en el plazo indicado conlleva al archivo de la matrícula y éste no exime del pago de los precios públicos ni anula aquélla.

## Matrícula a tiempo parcial

Deberás formalizar la matrícula a tiempo completo. Si deseas cursar estudios a tiempo parcial deberás, una vez realizada, dirigir la solicitud al área de posgrado correspondiente, acompañando la documentación acreditativa. Si se resuelve favorablemente podrás modificarla, ajustando el número de créditos.

# ESTUDIOS DE DOCTORADO

# QUÉ QUIERES ESTUDAR?

• Estudios de doctorado:

<https://www.uvigo.gal/estudar/que-estudar/doutoramento>

# REQUISITOS GENERALES DE ACCESO

• Podrás acceder cumpliendo los requisitos de acceso enumerados en el apartado II.1.1 de la convocatoria de matrícula:

<https://secretaria.uvigo.gal/uv/web/convocatoria/public/show/71>

# REQUISITOS DE ADMISIÓN

Apartado II.1.2.1 de dicha convocatoria. El Anexo XI indica los requisitos particulares para cada Programa de Doctorado.

# PREINSCRIPCIÓN

## Cuándo?

## Calendario de plazos de preinscripción y matrícula:

[https://www.uvigo.gal/opencms/export/sites/uvigo/uvigo\\_gl/DO](https://www.uvigo.gal/opencms/export/sites/uvigo/uvigo_gl/DOCUMENTOS/alumnado/posgrao/Calendario_2018_2019_doctorados_20180417.pdf) [CUMENTOS/alumnado/posgrao/Calendario\\_2018\\_2019\\_doctorados\\_2](https://www.uvigo.gal/opencms/export/sites/uvigo/uvigo_gl/DOCUMENTOS/alumnado/posgrao/Calendario_2018_2019_doctorados_20180417.pdf) [0180417.pdf](https://www.uvigo.gal/opencms/export/sites/uvigo/uvigo_gl/DOCUMENTOS/alumnado/posgrao/Calendario_2018_2019_doctorados_20180417.pdf)

Dónde?

A través de la Secretaría virtual de la Universidad de Vigo:

<https://matricula.uvigo.es/loginX/login.asp>

## Documentación

Apartado I.1.3.1 de la convocatoria de matrícula.

Exclusivamente para el proceso de preinscripción puedes enviarla escaneada al área o áreas de posgrado que gestionan los programas de doctorado interesados en los respectivos centros.

Hasta 10 hábiles despois de formalizar la matrícula deberás entregarla compulsada o bien presentar las copias junto con los originales de la misma para su comprobación.

## Información de admisiones

Podrás consultarla en la misma secretaría virtual.

# **MATRÍCULA**

Cuándo?

[https://www.uvigo.gal/opencms/export/sites/uvigo/uvigo\\_gl/DOCUME](https://www.uvigo.gal/opencms/export/sites/uvigo/uvigo_gl/DOCUMENTOS/alumnado/posgrao/Calendario_2018_2019_doctorados_20180417.pdf) [NTOS/alumnado/posgrao/Calendario\\_2018\\_2019\\_doctorados\\_201804](https://www.uvigo.gal/opencms/export/sites/uvigo/uvigo_gl/DOCUMENTOS/alumnado/posgrao/Calendario_2018_2019_doctorados_20180417.pdf) [17.pdf](https://www.uvigo.gal/opencms/export/sites/uvigo/uvigo_gl/DOCUMENTOS/alumnado/posgrao/Calendario_2018_2019_doctorados_20180417.pdf)

Dónde?

<https://matricula.uvigo.es/loginX/login.asp>

## Pago

En la siguiente dirección podrás ver información acerca de las modalidades y condiciones de pago, exenciones, etc.

[https://www.uvigo.gal/uvigo\\_es/administracion/bolsas/prezos/#p](https://www.uvigo.gal/uvigo_es/administracion/bolsas/prezos/#prezos)

[rezos](https://www.uvigo.gal/uvigo_es/administracion/bolsas/prezos/#prezos)

### Matrícula a tiempo parcial

Después de materializar la matrícula podrás dirigir al área de posgrado correspondiente la solicitud de cursar estudios a tiempo parcial, si lo deseas, acompañando la documentación que acredite tal solicitud.

## Documentación

Si en el proceso de preinscripción has enviado la documentación escaneada, en el plazo de diez días hábiles contados desde el término del plazo de matrícula, deberás de presentarla compulsada, o bien acompañar a las copias los originales en el área de posgrado que gestiona el programa de doctorado en el centro correspondiente.

Recuerda que no es necesario justificar estudios que has cursado en la Universidad de Vigo.

Además, en su caso, deberás presentar la documentación acreditativa de exenciones de pago o el SEPA (si lo domicilias), debidamente cubierto y firmado por el titular de la cuenta bancaria.

Ten en cuenta que el hecho de no presentar la documentación conlleva el archivo de la matrícula. Éste no exime del pago de los precios públicos ni anula aquélla.

## **ANEXO I EJEMPLO DE PREINSCRIPCIÓN EN MÁSTER**

Accede a la secretaría virtual de la Universiade de Vigo.

Entra por Estudios Máster y verás la seguiente pantalla:

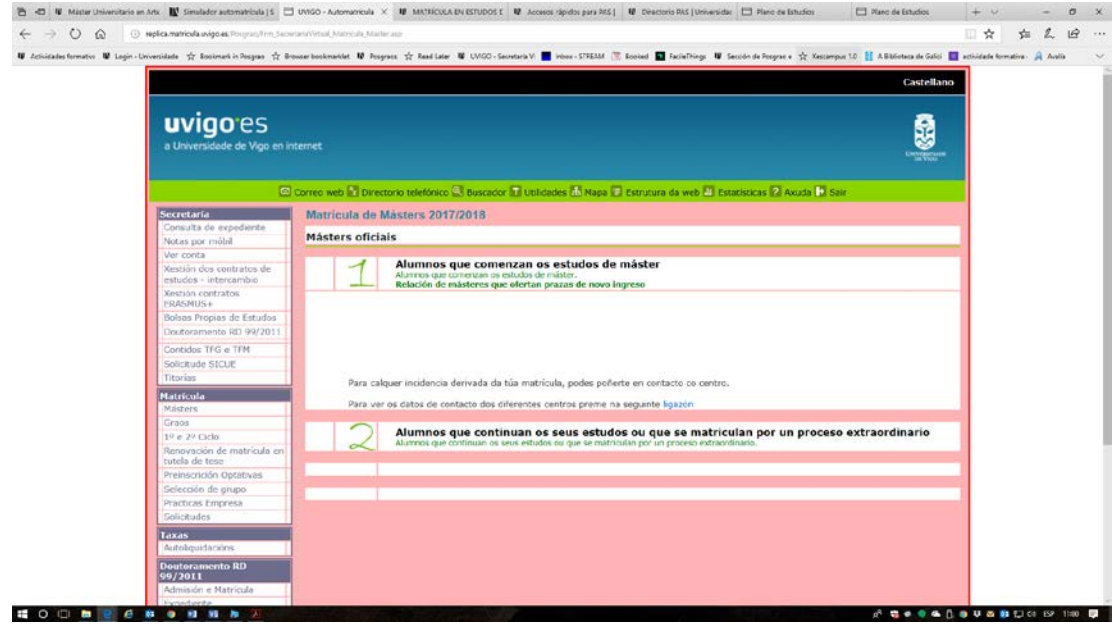

Seleccionado la opción 1 y escoge "Inscribirme" (superior derecha):

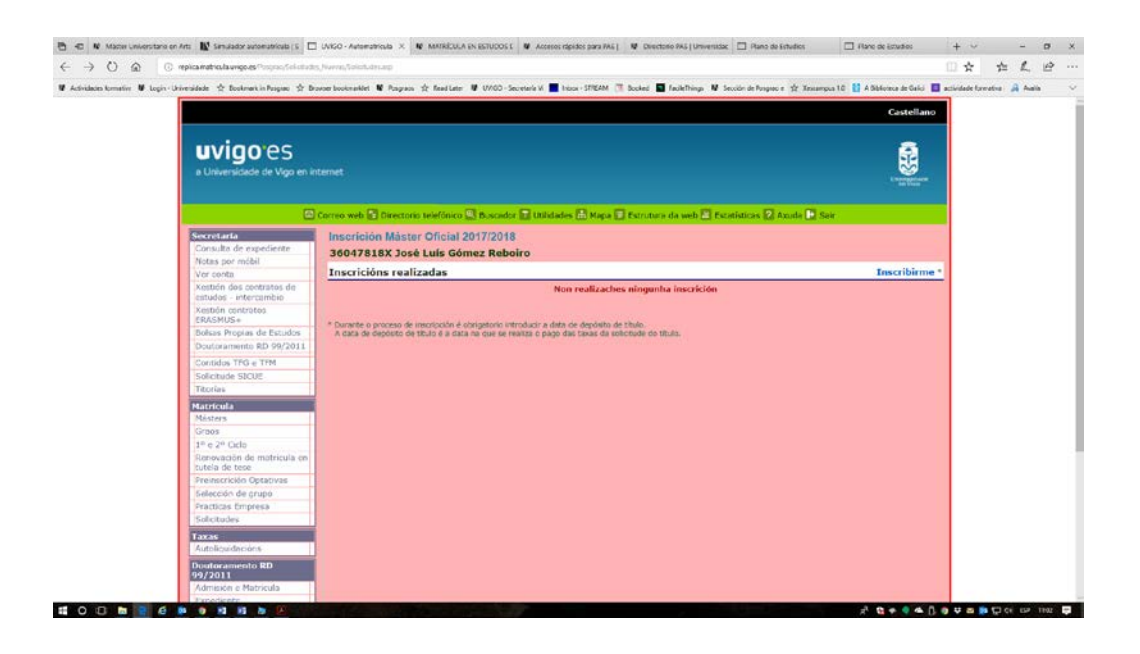

Selecciona los estudios de acceso. En caso de que no aparezcan, ponte en contacto con el área académica que gestiona el máster que vas a seleccionar:

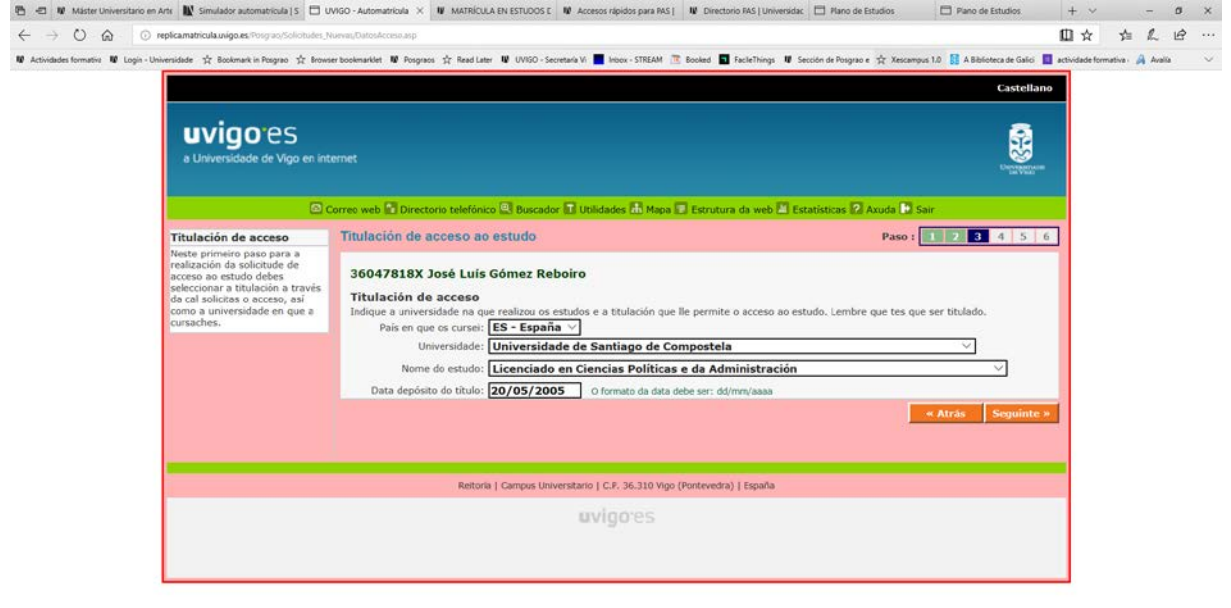

## Selecciona el máster que quieres cursar:

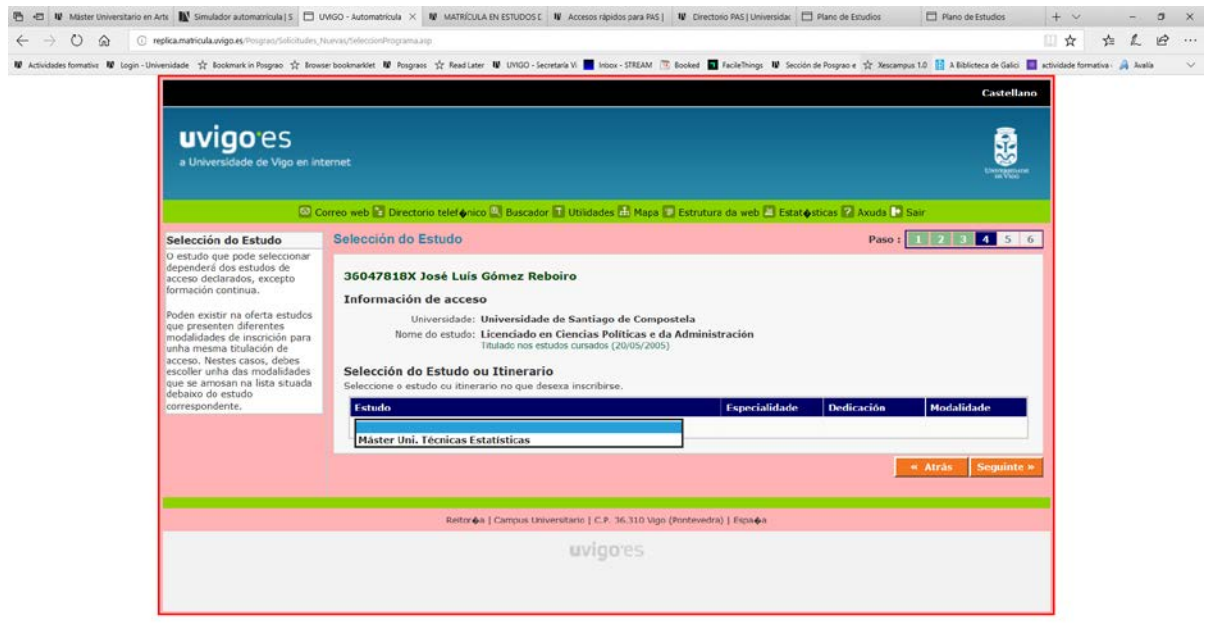

**EODNEGROUM** 

**HOOMESSSEEN** 

**Boon su open a pe B a 5 a 5** 

**D** as a dopen a pole who p

Selecciona la modalidad de dedicación en caso de que oferten más de una. Esta selección solamente a título informativo, pues deberás hacer la solicitud a tiempo parcial en el plazo de matrícula:

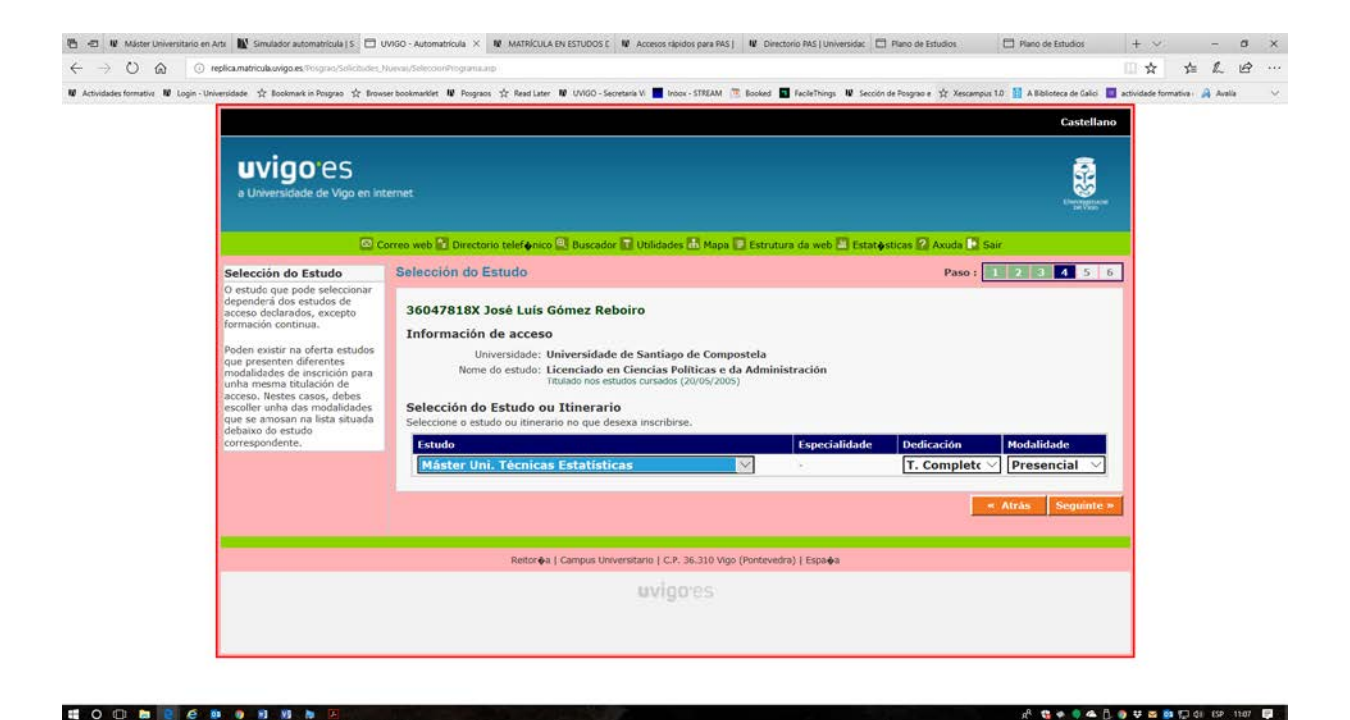

## Para el caso de acreditar diversidad funcional:

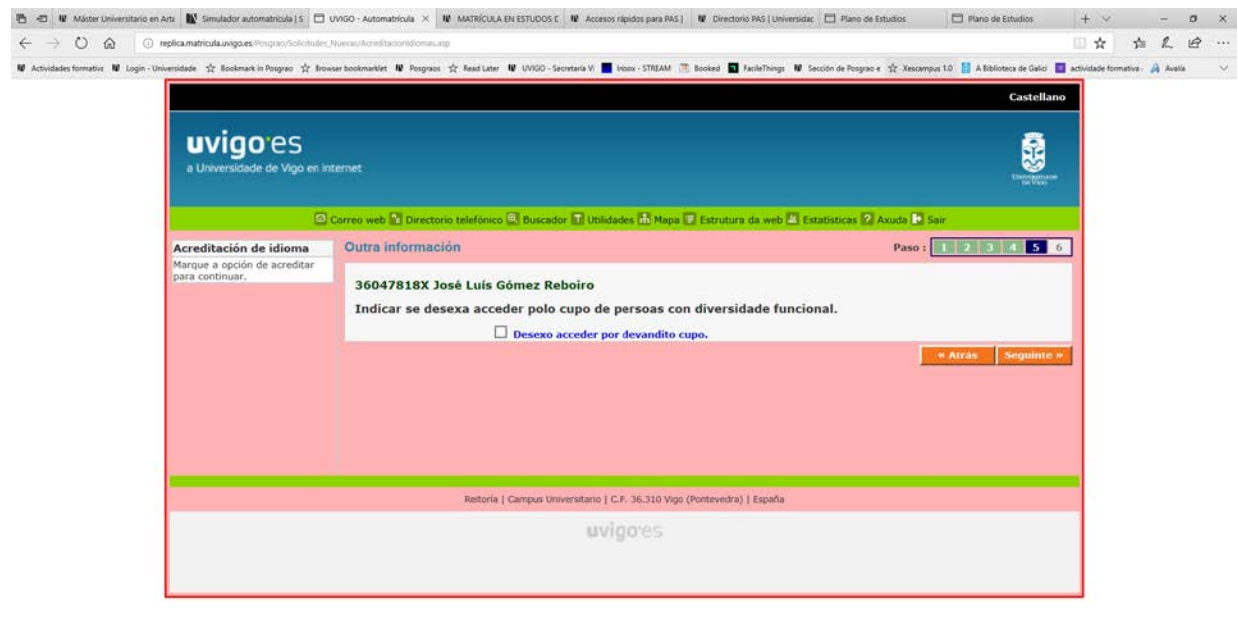

**A G+44 Levaspot SP 10 B** 

Universida<sub>de</sub>Vigo

**HOOMPOBOSH** 

**Servizo de Xestión de Estudos de Posgrao**

Aquí deberás declarar la veracidad de los datos introducidos y acepta los términos de la convocatoria:

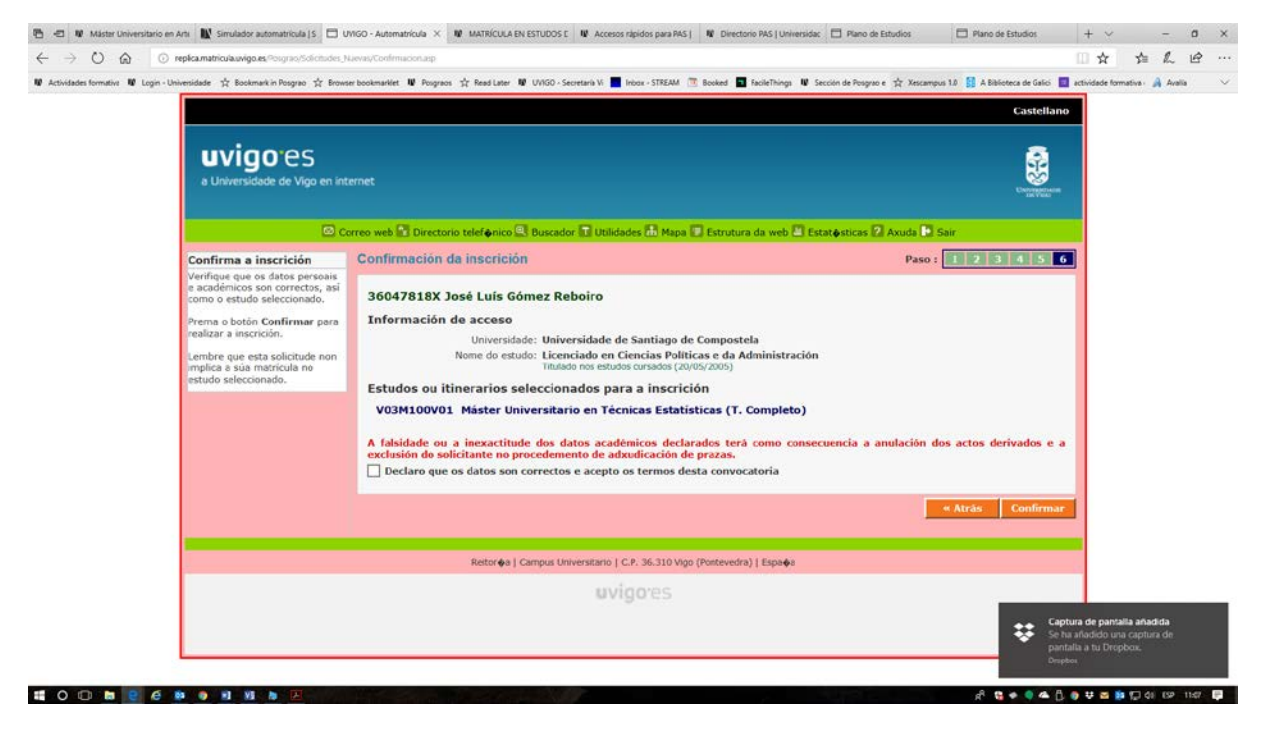

Imprime el justificante de preinscripción e envíalo junto con el resto de la documentación al área o áreas de posgrado que gestionan los respectivos másteres (aparecen en el Anexo II de la convocatoria de matrícula):

[https://secretaria.uvigo.gal/uv/web/convocatoria/public/show/71\)](https://secretaria.uvigo.gal/uv/web/convocatoria/public/show/71)

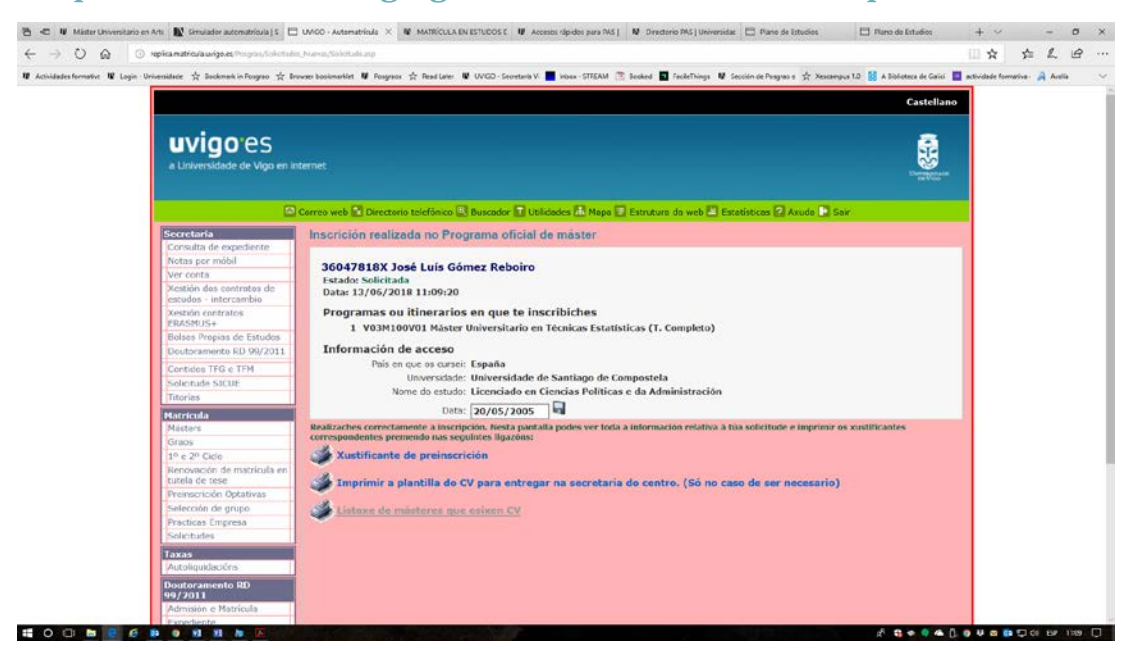

Universida<sub>de</sub>Vigo

**Servizo de Xestión de Estudos de Posgrao**

# Aquí verás el estado de tu solicitud:

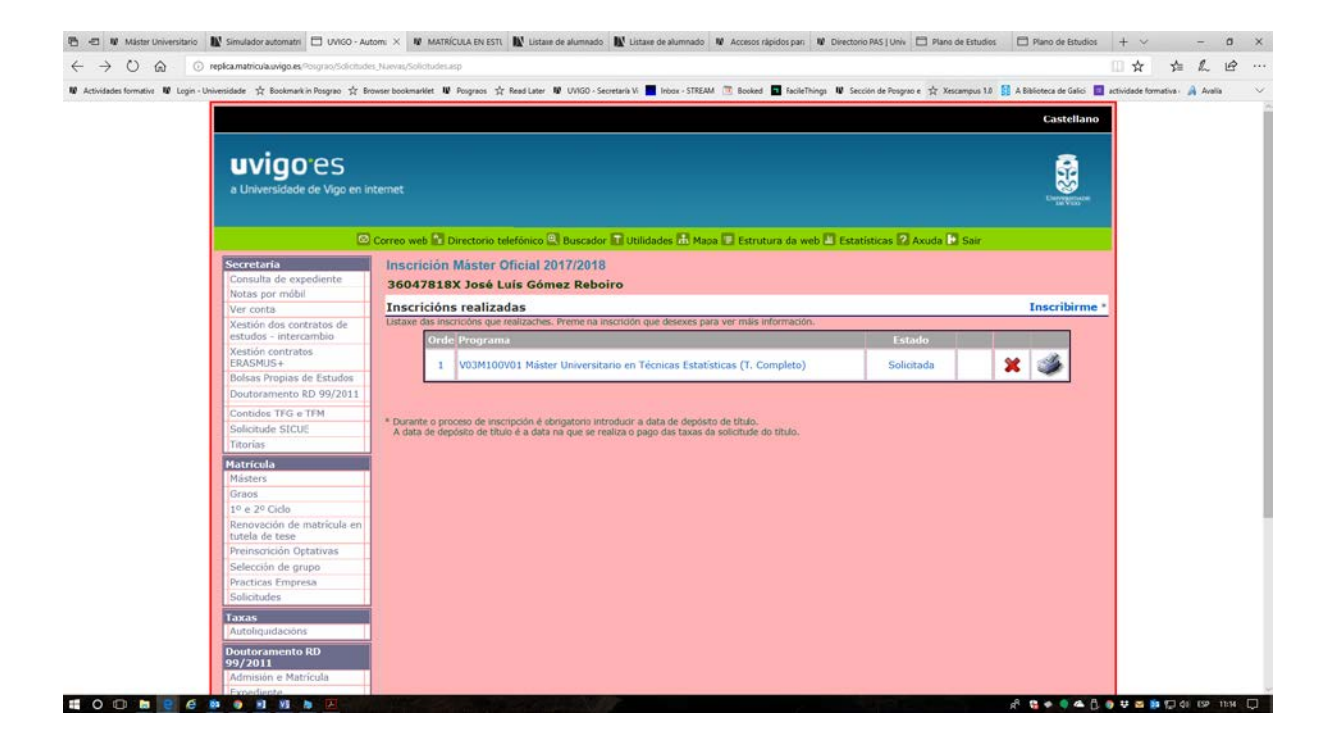

*ANEXO II – Preinscripción en Programas de Doctorado*

Accede a la secretaría virtual da Universidad de Vigo.

En el apartado de "Doutoramento RD 99/2011", pincha en Admisión e Matrícula.

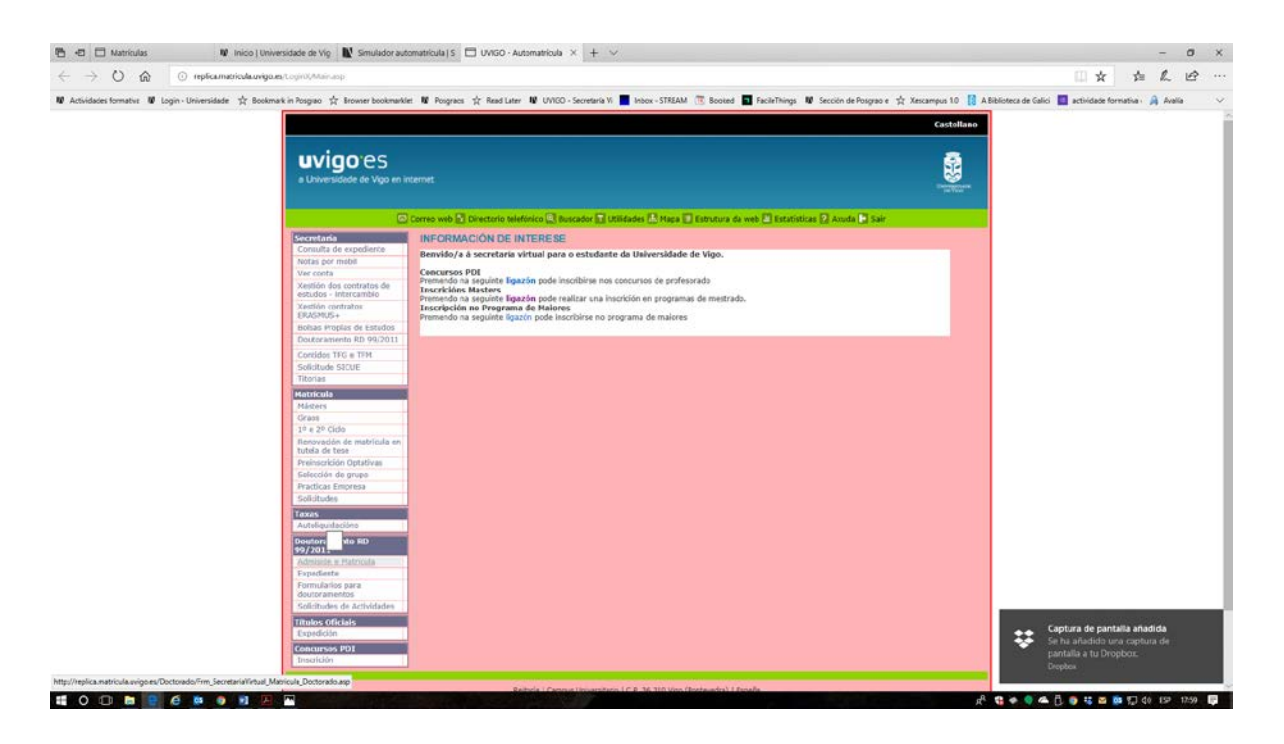

# Selecciona "solicitude de admisión" en la siguiente pantalla:

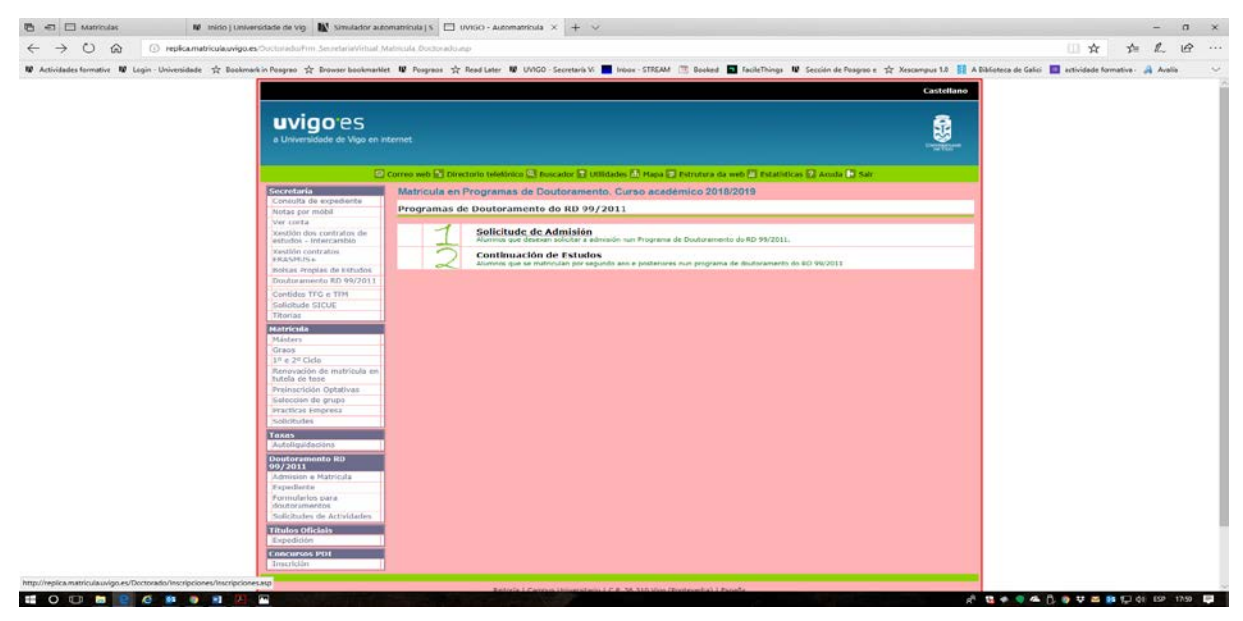

Universida<sub>de</sub>Vigo

**Servizo de Xestión de Estudos de Posgrao**

## Pincha en "Inscribirme".

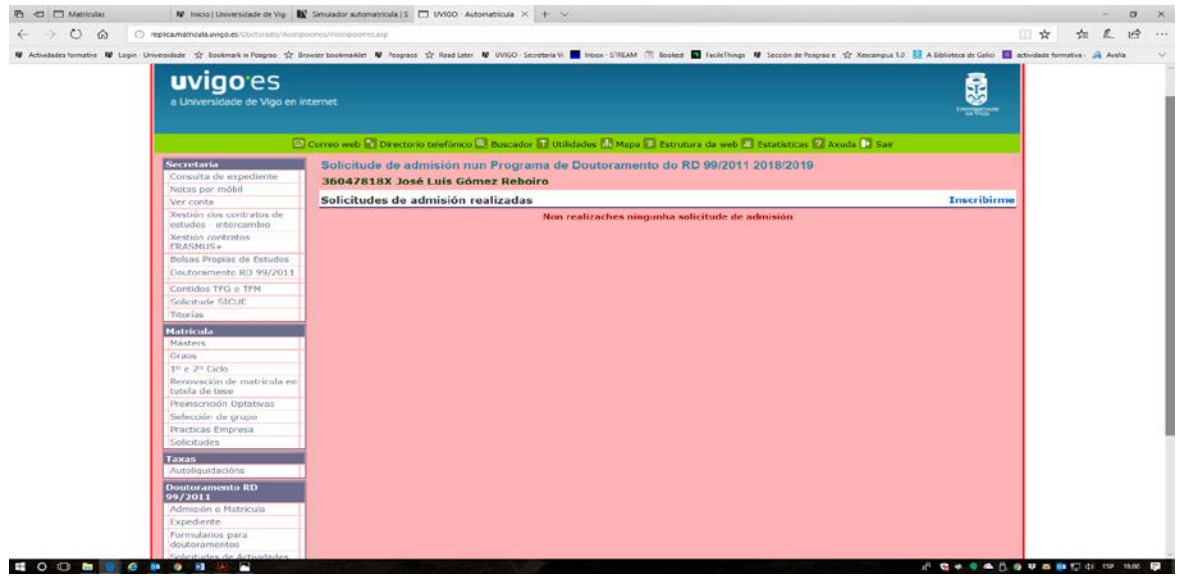

Indica la modalidad de acceso, debes seleccionar una:

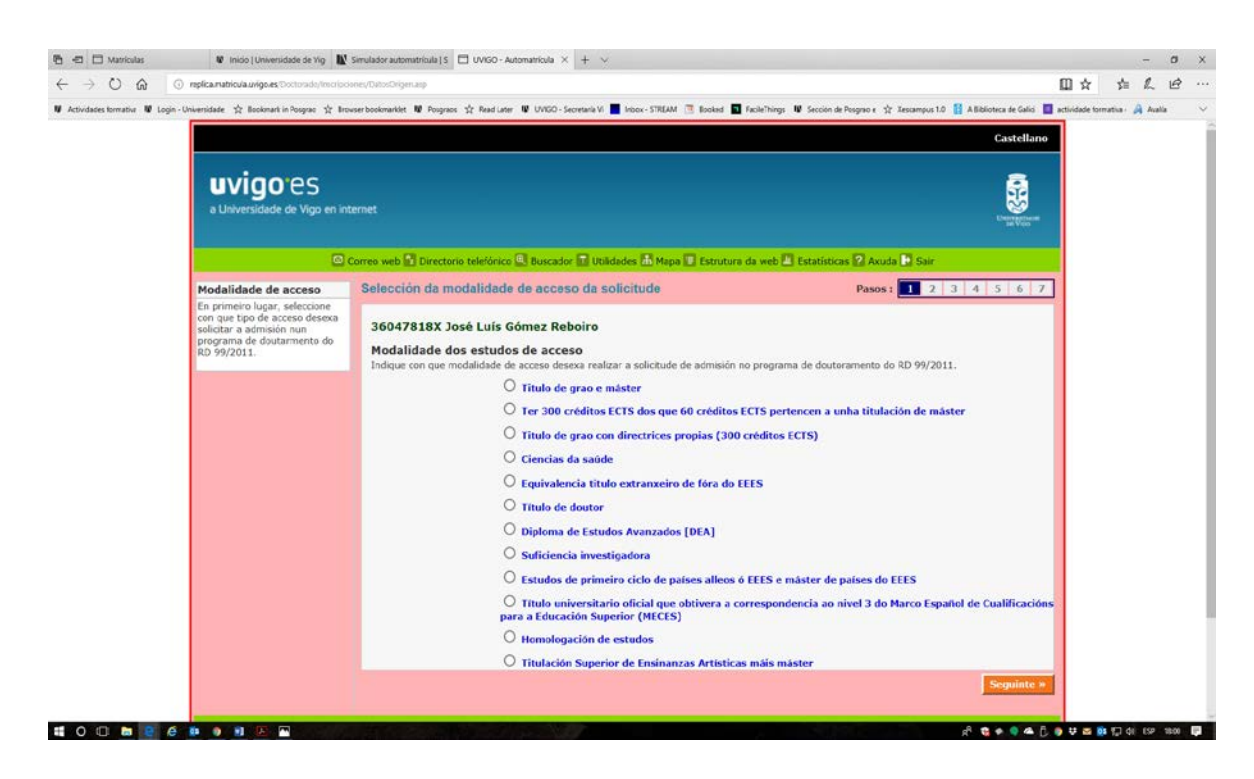

## Cubre los datos relativos a las titulaciones de acceso:

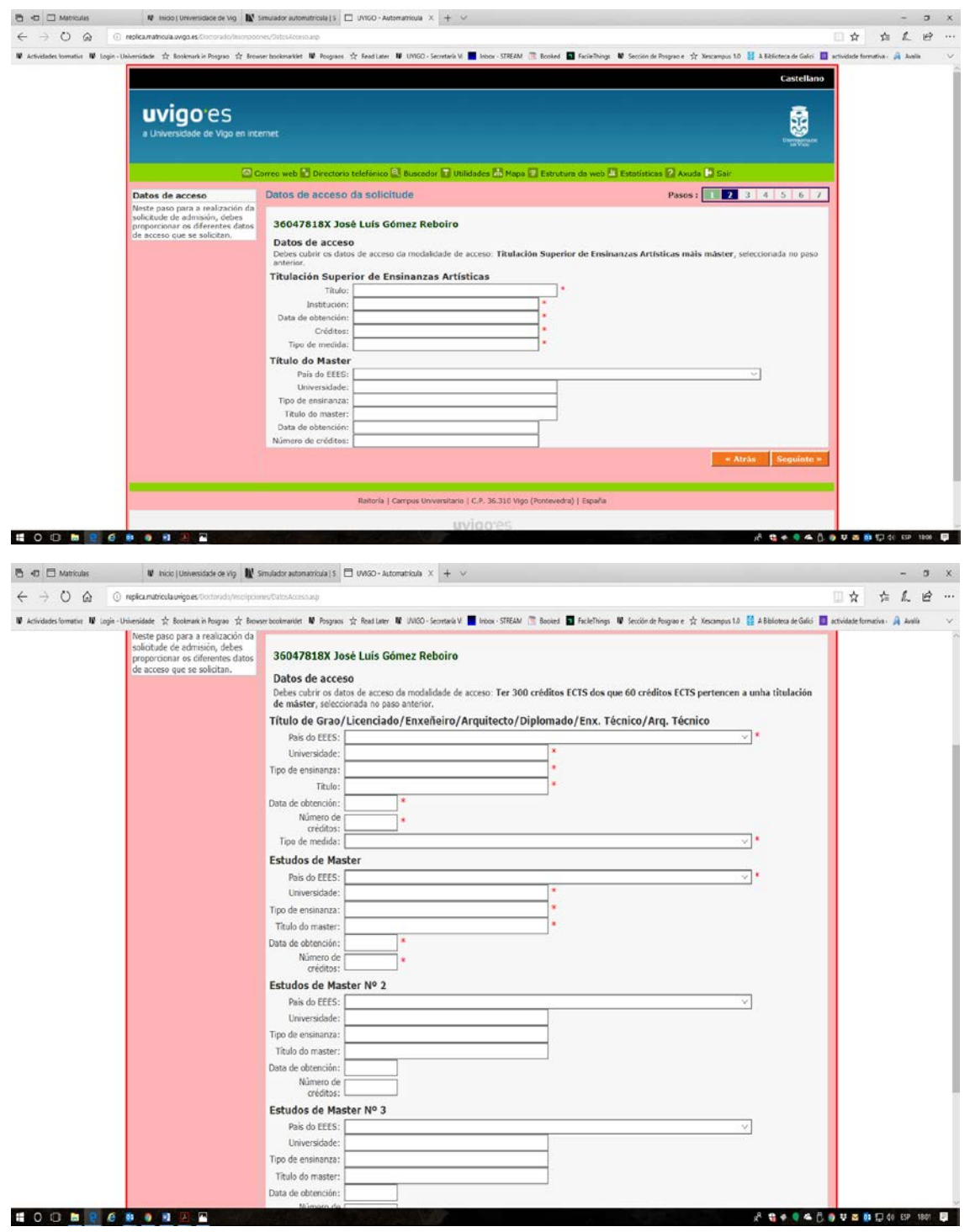

## En la siguiente pantalla podrás comprobar los datos que acabas de cargar,

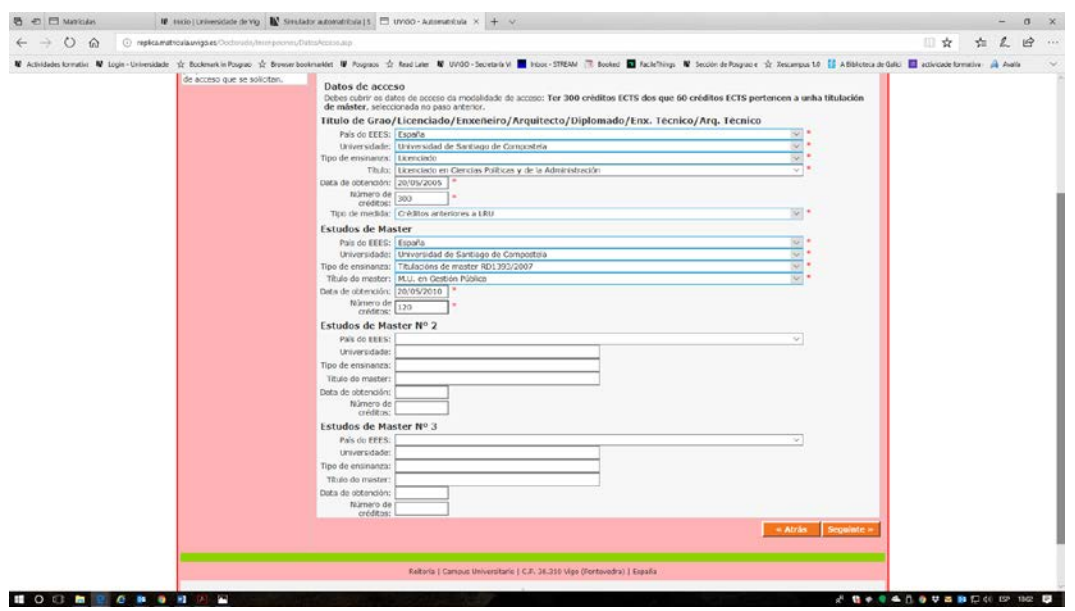

Sigue avanzando, selecciona el Campus, Rama y el Programa de Doctorado.

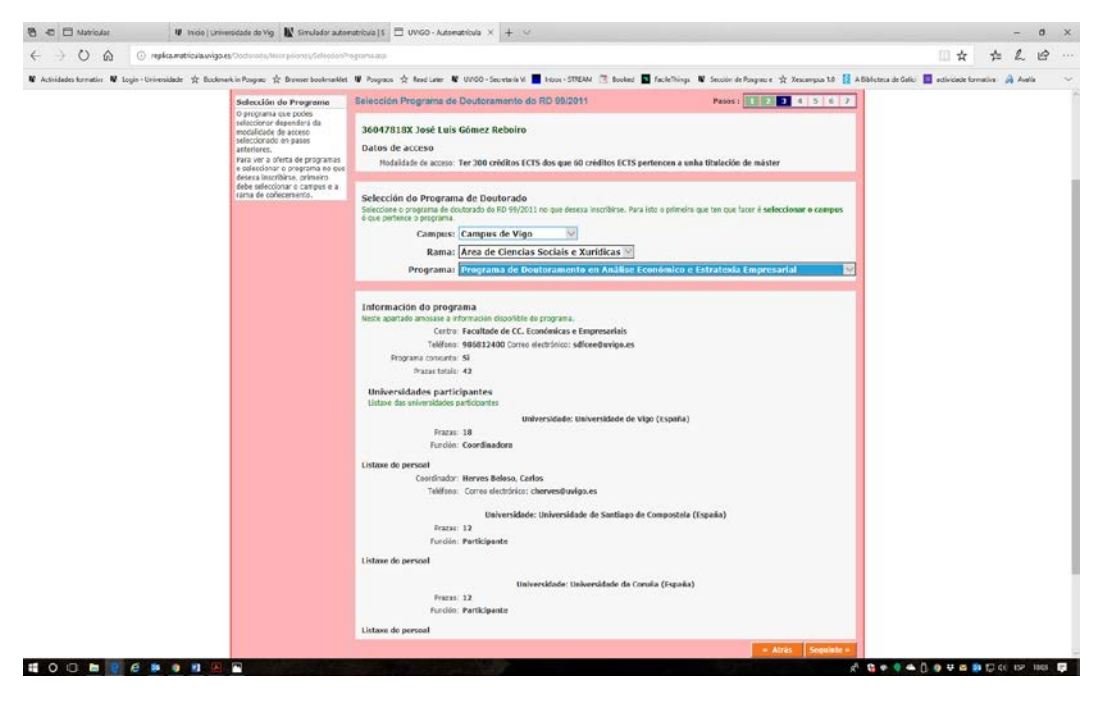

Selecciona la dedicación, sólo es a título informativo, es necesario solicitar el tempo parcial en el plazo de matrícula en el Área de Posgrado.

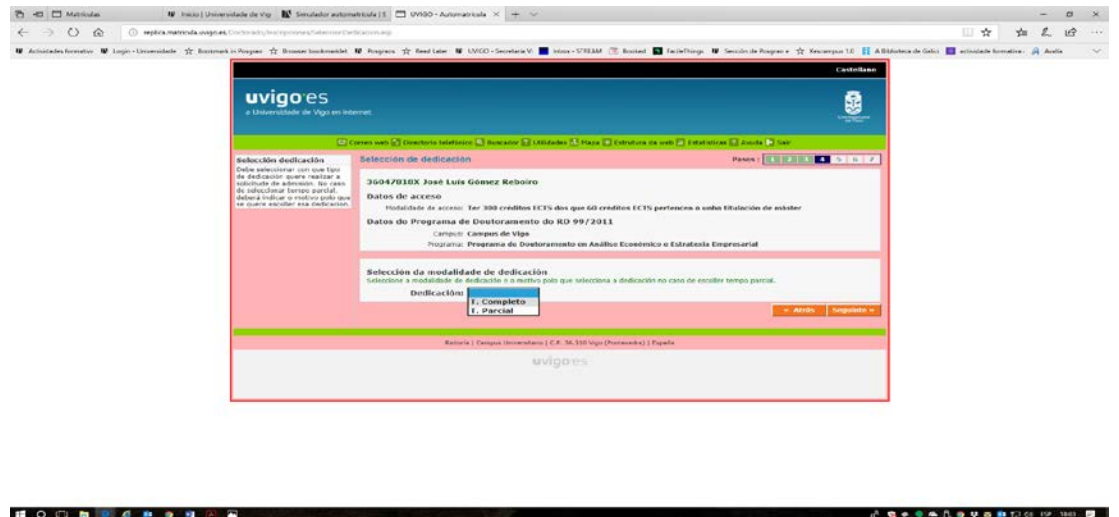

Detalla el título de la tesis y un pequeño resumen del trabajo a desarrollar,

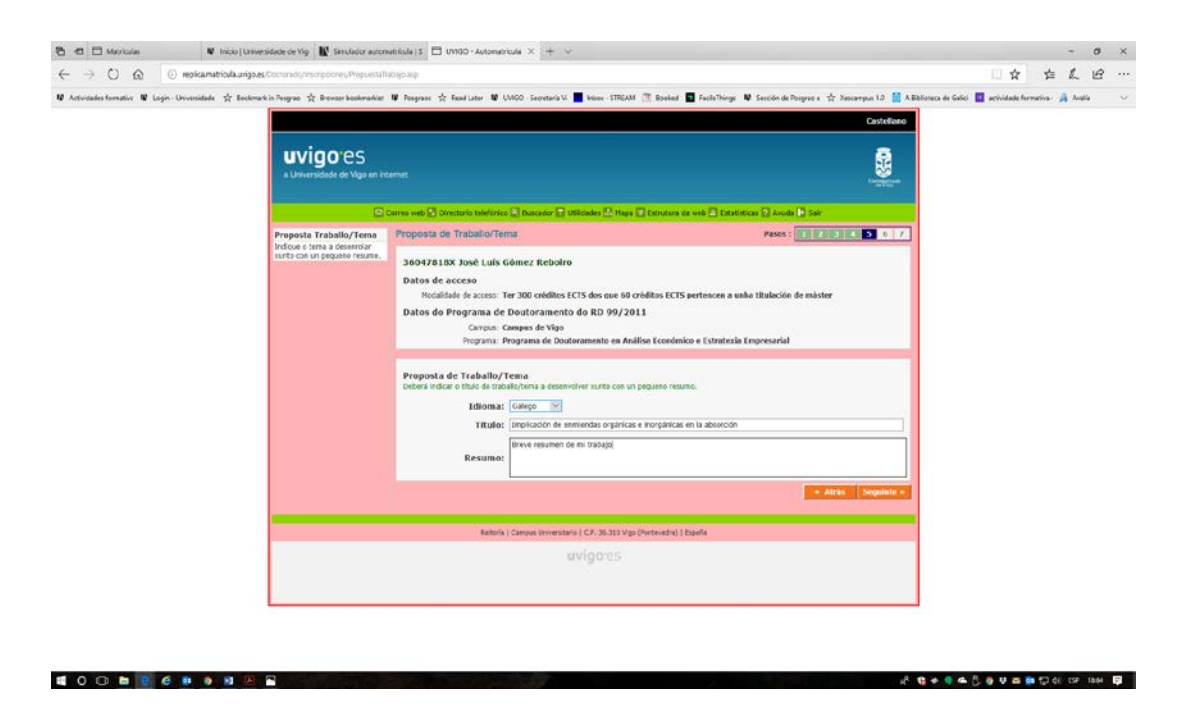

## Selecciona una o varias líneas de investigación:

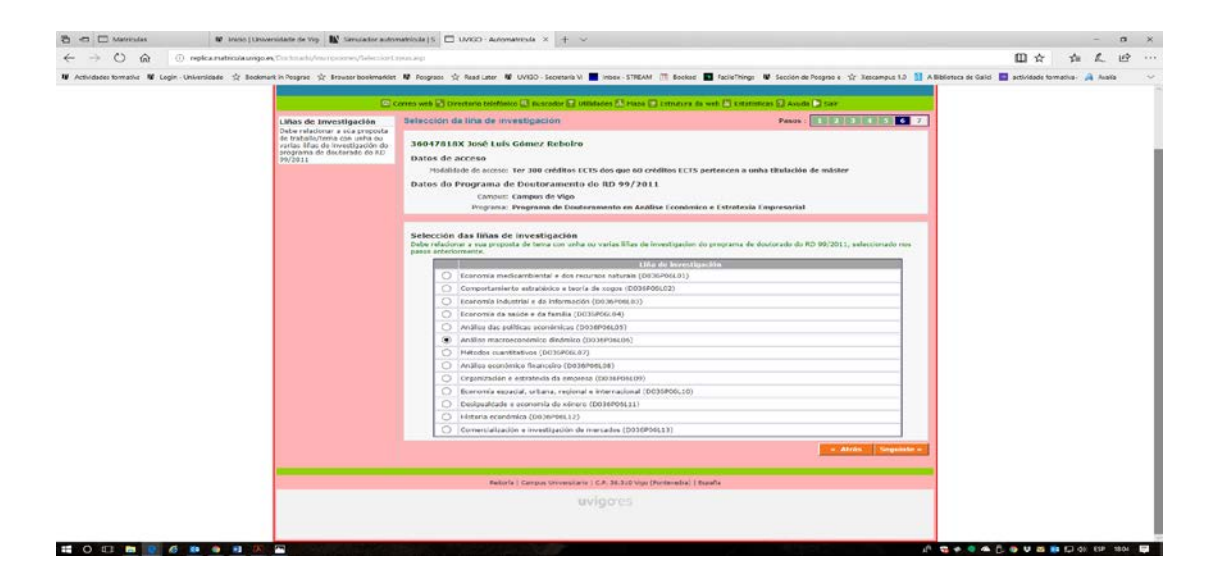

Comprueba los datos que acabas de introducir, si ves algún error puedes volver atrás e modificarlos:

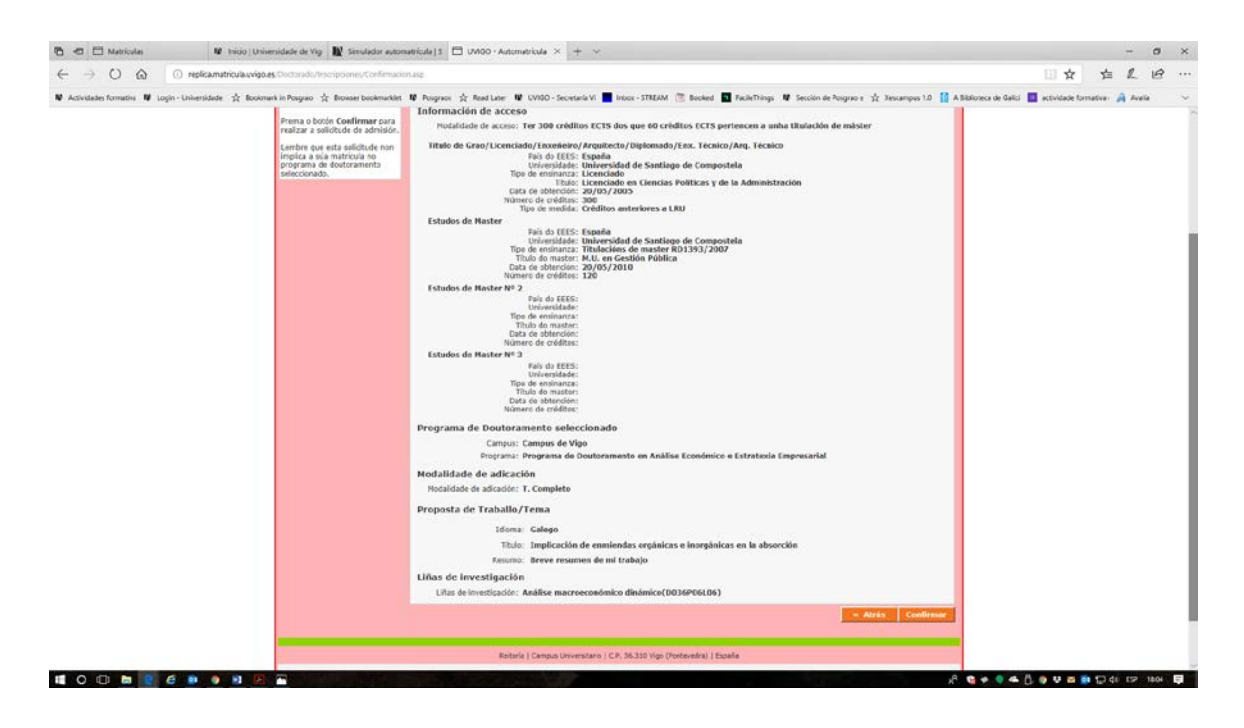

Si ves que todo está correcto: ACEPTAR.

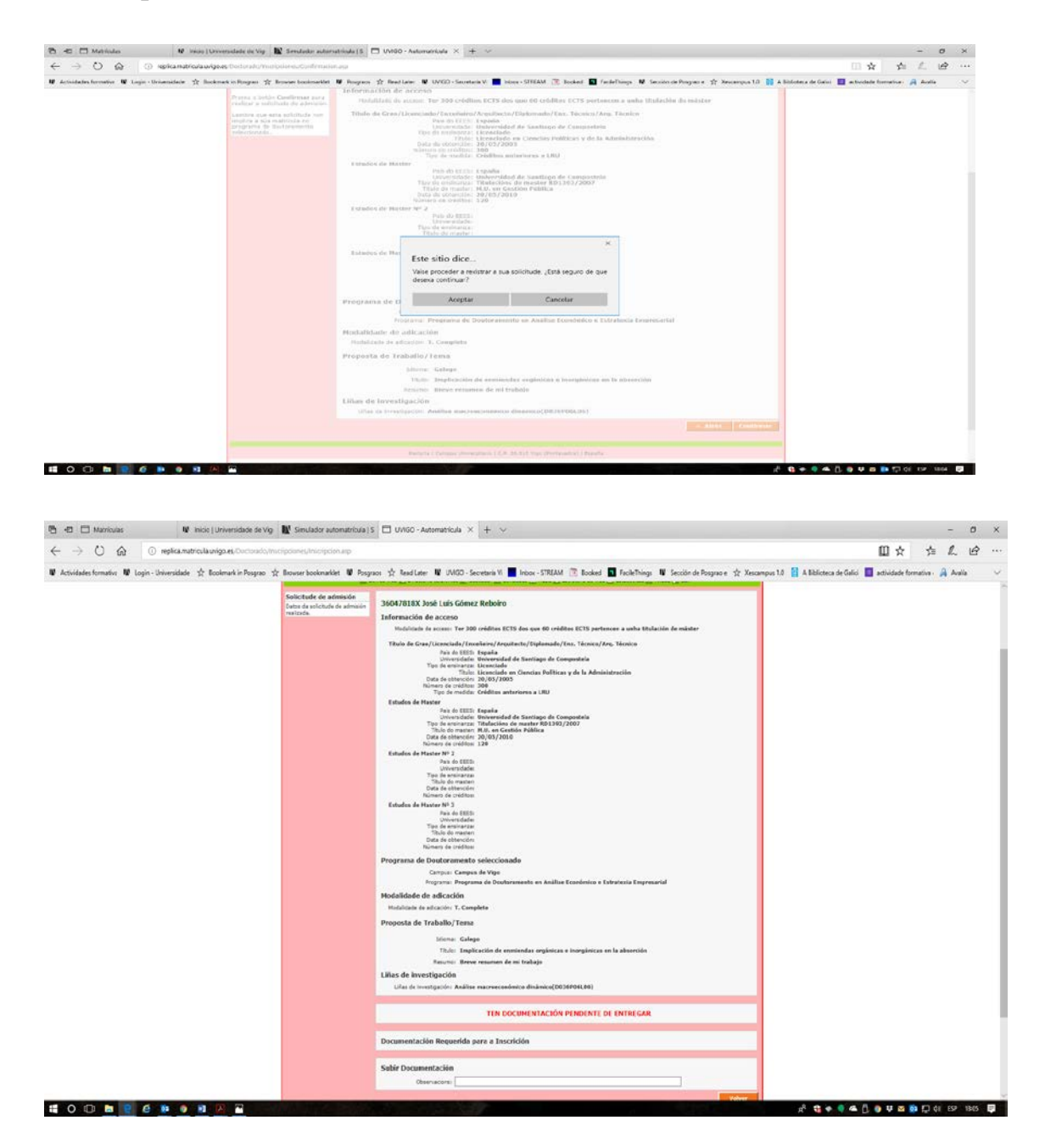

Si en este apartado no puodes subir a documentación, sales y vuelves a entrar en "Admisión e Matrícula" y verás la siguiente pantalla en la que puedes adjuntar la documentación:

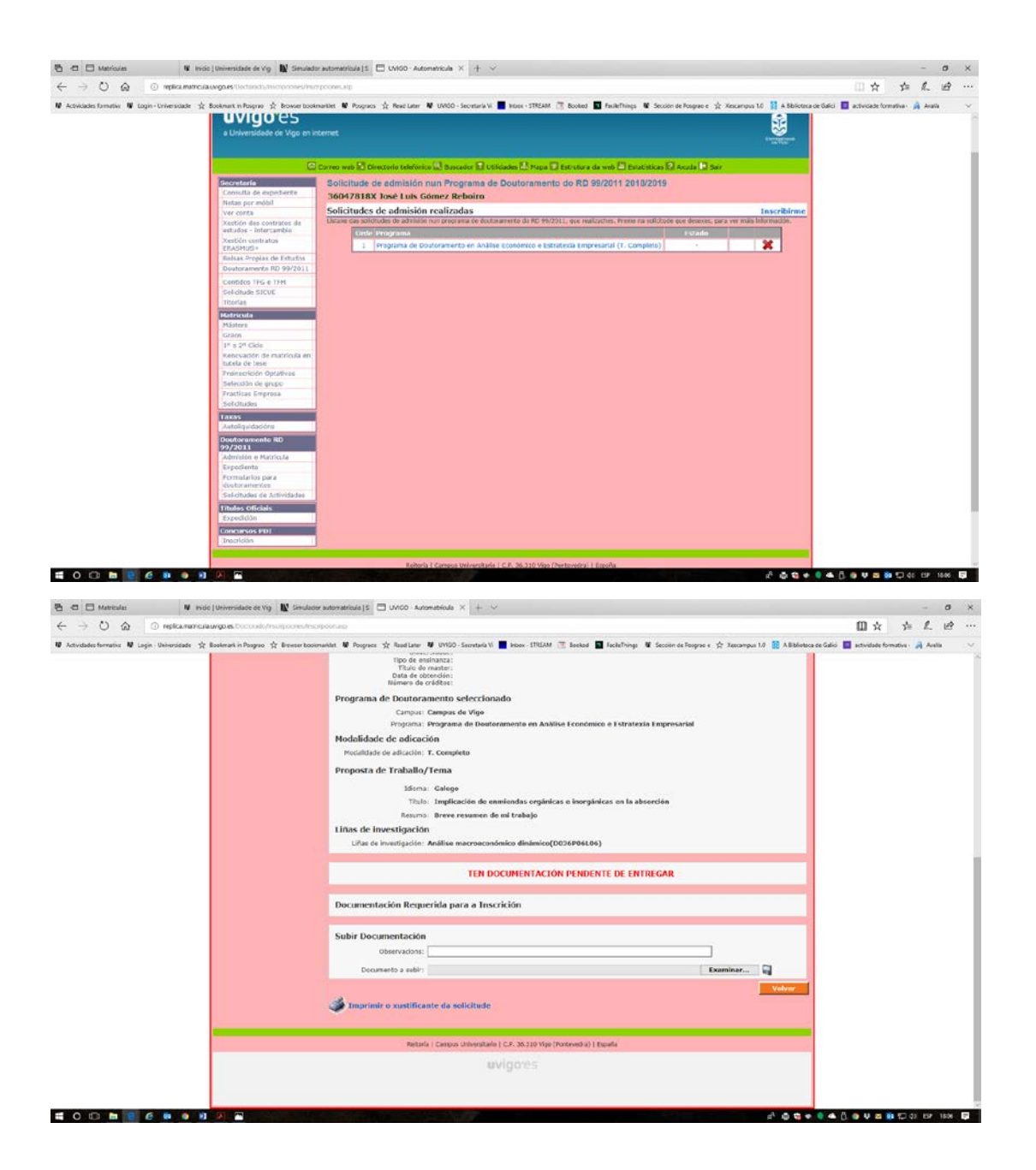

Imprime el justificante de preinscripción y envíalo junto con el resto de la documentación al área o áreas de posgrado que gestionan los respectivos programas de doctorado (aparecen en el anexo X de la convocatoria de matrícula:

<https://secretaria.uvigo.gal/uv/web/convocatoria/public/show/71>